## **Diffraction et interférences d'ondes lumineuses.**

Le but de ce TP est l'observation et l'interprétation des figures obtenues par l'éclairement, au moyen d'une source Laser, de divers systèmes de fentes de largeurs et d'écartements variés.

### **Etude théorique.**

Le système des fentes de Young a été étudié théoriquement dans le cadre du cours sur les interférences. On peut établir, dans l'hypothèse de fentes de largeur b négligeable, l'expression de l'intensité I(x) enregistrée sur un écran récepteur placé à une distance D du système de fente :

$$
I(x) = I_o\left(1 + \cos\left(\frac{2\pi \cdot a \cdot x}{\lambda \cdot D}\right)\right)
$$

La variable x détermine la position considérée sur l'écran, dans une direction orthogonale aux fentes rectilignes. L'origine x = 0 est située dans la direction incidente du rayon laser éclairant le dispositif interférentiel. La quantité a est la distance entre les deux fentes, et λ est la longueur d'onde de l'onde lumineuse.

I<sup>o</sup> est l'intensité lumineuse incidente.

Dans les conditions envisagées, la source lumineuse peut être considérée comme située à l'infini, et l'écran d'observation est très éloigné du système de fentes (conditions de Fraunhofer).

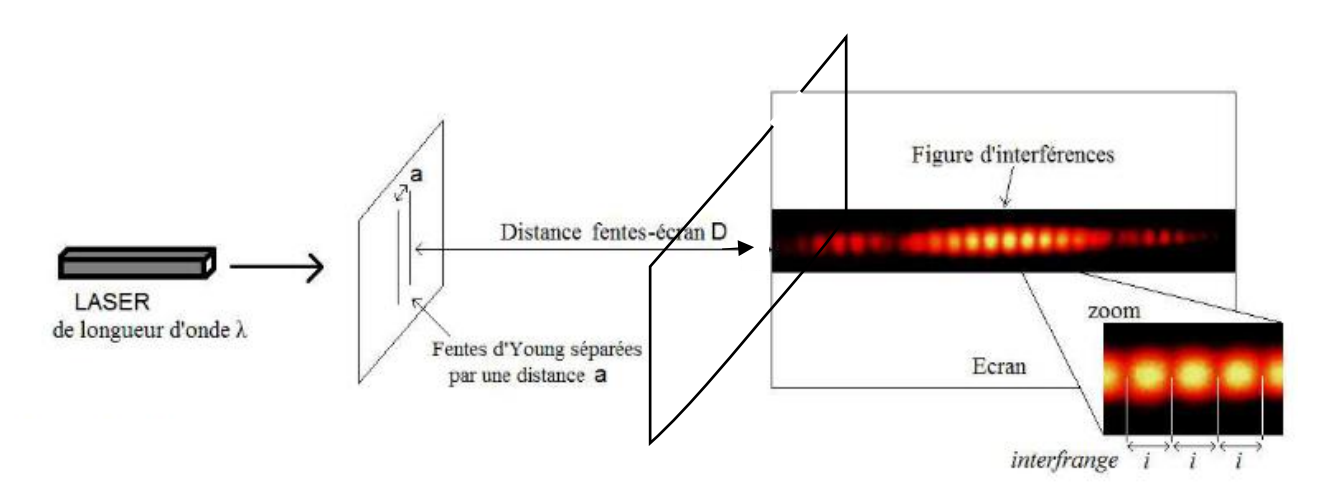

L'écran est disposé dans un plan parallèle à celui portant les fentes. La figure d'interférences obtenue est représentée dans le plan de l'écran.

L'expression de l'intensité I(x) peut aussi se mettre sous la forme :

$$
I(x) = 2.I_o \cdot \cos^2\left(\frac{\pi.\,a.x}{\lambda.D}\right)
$$

A partir de ces expressions, justifier la relation entre l'interfrange i, définie comme la distance entre deux franges d'interférence successives de même nature, et les paramètres déterminants :

$$
i=\frac{\lambda.D}{a}
$$

La prise en compte de la largeur b non nulle des fentes, nécessaire pour atteindre un flux lumineux suffisant, fait intervenir un phénomène de diffraction. L'expression de l'intensité I(x) sur l'écran récepteur doit alors être modifiée selon :

$$
I(x) = 2.I_0.\cos^2\left(\frac{\pi.\,a.x}{\lambda.D}\right).\operatorname{sinc}^2\left(\frac{\pi.b.x}{\lambda.D}\right)
$$

1

TP Diffraction et interférences d'ondes lumineuses.

Il intervient alors un facteur de diffraction mettant en jeu une fonction sinc, dite « sinus cardinal » correspondant  $\hat{a}$  : sinc(X) = sin(X)/X.

**Plusieurs fichiers sont proposés sur le serveur, correspondant aux situations à envisager. Ils correspondent respectivement à la simulation de la diffraction produite par une fente unique, à la figure d'interférence qui serait produite par un système de deux fentes infiniment fines, et enfin à la simulation d'un système de deux fentes séparées par une distance a, et de largeur b.**

# **Exploiter ces fichiers et répondre aux questions suivantes.**

En réalisant un tracé de la fonction I(x) au moyen du logiciel Python, confronter le résultat obtenu à l'image observée. Comment se manifestent respectivement les facteurs paramétrés par la largeur b des fentes et la distance a entre les fentes au niveau de la figure d'interférence observée ?

Comment jouent les paramètres a (distance entre les deux fentes) et b (largeur de chacune des fentes) ? Pour quelles valeurs de x obtient-on une annulation du facteur  $\cos^2\left(\frac{\pi.a.x}{1.2}\right)$  $\left(\frac{h\mu_{\lambda}}{\lambda_{\lambda}D}\right)$  rendant compte du phénomène d'interférences ? Pour quelles valeurs de x obtient-on une annulation du facteur  $sinc^2\left(\frac{\pi.b.x}{\lambda.D}\right)$  $\left(\frac{I.D.X}{\lambda.D}\right)$  rendant compte du phénomène de diffraction ? Quel résultat obtient-on dans le cas de fentes très fines (b << a) ?

Exemple : graphe d'intensité pour la diffraction par une fente rectangulaire.

Tracé réalisé pour a =  $800 \mu m$  et b =  $100 \mu m$ .

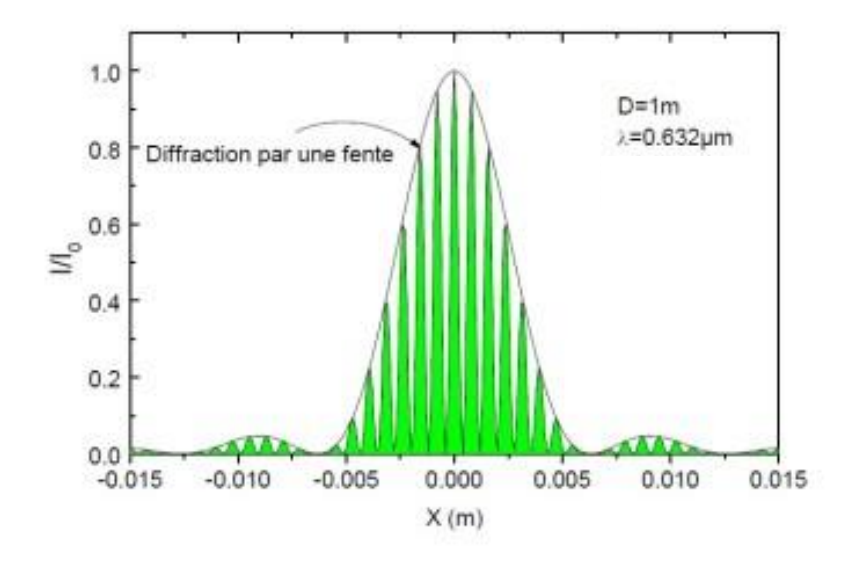

# **Dispositif expérimental :**

La source Laser est disposée à une vingtaine de centimètre du porte-fentes. Les différents systèmes de fentes sont répartis sur un disque que l'on peut faire tourner sur son support afin de sélectionner le système voulu. L'écran est placé à une distance de 1,50 m du porte-fentes.

Une acquisition des images obtenues peut être faite au moyen de votre smartphone. Ces images peuvent être envoyées sur votre messagerie, et ainsi récupérées depuis l'ordinateur de la salle de TP.

En cas de difficultés, des images sont proposées dans le dossier « Diffraction et interférences optiques » accessible par le serveur du lycée.

TP Diffraction et interférences d'ondes lumineuses.

La mesure des caractéristiques des images sera réalisée au moyen de l'application (gratuite) « IC Measure » ou équivalent. Ce logiciel permet, après un étalonnage préalable, de déterminer la distance séparant deux points repérés sur une image saisie par l'appareil photographique intégré au smartphone. (voir annexe 1)

Il est aussi possible d'utiliser le logiciel Latis Pro, disponible sur les ordinateurs de la salle de TP (voir annexe 2).

A défaut, un papier millimétré a été placé sur l'écran et permettra une lecture directe des longueurs.

Attention : le faisceau du laser « Light Amplification by Stimulated Emission of Radiation » ne doit JAMAIS pénétrer directement dans l'œil, au risque de lésion irréversible de la rétine. Il faut également se méfier d'éventuelles réflexions parasites.

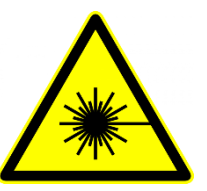

L'objectif du TP est, à partir des observations réalisées, et en s'appuyant sur les simulations exposées précédemment, de déterminer la correspondance entre les systèmes de fentes proposés, repérés par leur numéro, et les caractéristiques de ces systèmes.

Les lasers employés sont des lasers Hélium-Néon, ou des diodes laser, de longueur d'onde λ = 632 nm (couleur rouge). Quelques lasers de couleur verte pourront être employés pour comparaison.

On donne ci-après les différents paramètres de ces systèmes de fente(s).

•Jeton type A (fente simple) :

Observer la figure obtenue avec la fente n°4. En déduire la largeur b de cette fente.

•Jeton type B (fentes doubles) :

Observer les figures obtenues par les systèmes de fentes n° 3 et n°8. Comparer et expliquer les différences observées.

Déterminer les caractéristiques du système de fentes n°5.

## **Application : taille des pixels d'un écran de smartphone.**

Lorsqu'il est allumé un écran de téléphone portable est constitué de pixels (petits rectangles) de luminosité et de couleurs différentes et qui constituent au final l'image affichée. Chaque pixel est composé lui-même d'un ensemble de 3 sous-pixels de couleurs respectives rouge, vert et bleu (RVB).

Lorsqu'un faisceau laser rencontre un objet réfléchissant, suffisamment petit, il se produit un phénomène analogue à celui observé lorsque ce faisceau laser rencontre une fente très fine ou un fil très fin : on observe sur un écran une figure de diffraction obtenue dans ce cas par réflexion.

En réalisant une réflexion du laser sur l'écran de votre smartphone et en examinant la figure de diffraction obtenue sur un écran distant d'environ 1,50 m, déterminer la taille des pixels. Relever et interpréter la forme de la figure de diffraction ainsi réalisée.

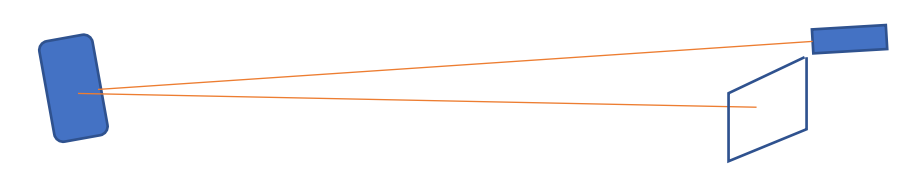

Reprendre les mesures avec un laser de couleur verte. En déduire sa longueur d'onde.

### Annexe 1 :

Logiciel IC Measure.

A l'ouverture du logiciel, l'onglet « Device » est activé. Cliquer sur le bouton « Device », puis « import image ». Sélectionner le fichier image voulu (préciser le bon format si nécessaire, usuellement JPEG).

L'image à analyser apparaît à l'écran. On peut l'agrandir à volonté au moyen de la souris (curseur en bas à droite de l'écran).

Onglet « Microscope » : activer « Calibration ». Disposer le segment de calibration de façon à déterminer une distance d'étalonnage, et saisir sa valeur et son unité.

Onglet « Measure » : activer le bouton « Line » et utiliser le segment ainsi créé pour mesurer la distance souhaitée.

## Annexe 2 :

Logiciel Latis Pro.

Ce logiciel est destiné a priori à l'acquisition de mouvements pour analyse des vitesses et accélérations. On peut détourner son usage pour le relevé de distances sur une image.

Dossier Eurosmart : lancer « Latis Pro ».

Menu « Edition » : activer « Analyse de séquences vidéo ». Par le bouton « Fichier » accéder au fichier image à analyser.

Indiquer une valeur quelconque comme temps entre deux images (1 ms par exemple). Ce paramètre doit être fourni, mais n'a pas de conséquences ici puisse que nous n'étudions pas un mouvement.

L'image à analyser apparaît à l'écran. Un volet optionnel peut être affiché à droite de l'image (il l'est en principe par défaut). Il permet la sélection d'un point origine sur l'image, la définition d'une distance-étalon et le pointé précis de positions au moyen d'un zoom de l'image.

Choisir un point-origine arbitrairement.

En pointant une distance connue sur les graduations de la règle juxtaposée à la figure d'interférences, procéder à la sélection de l'étalon. La distance sera indiquée en mètres.

Pointer ensuite la distance à mesurer en enregistrant la position des deux points extrémités (double clic). Les coordonnées de ces points sont enregistrées sous la dénomination « Mouvement X » et « Mouvement Y ».

Dans le menu « Traitements », activer « Tableur ». Faire glisser les courbes « Mouvement X » et « Mouvement Y » sur deux colonnes du tableau. Exploiter les données ainsi affichées pour déterminer la distance à mesurer au moyen d'une calculatrice.